# Dell Latitude E6220 Informacije o nastavitvi in funkcijah

# O opozorilih

Opozorilo: OPOZORILO ozna**č**uje možnost poškodb lastnine, telesnih poškodb ali 八 smrti.

## Pogled s sprednje in zadnje strani

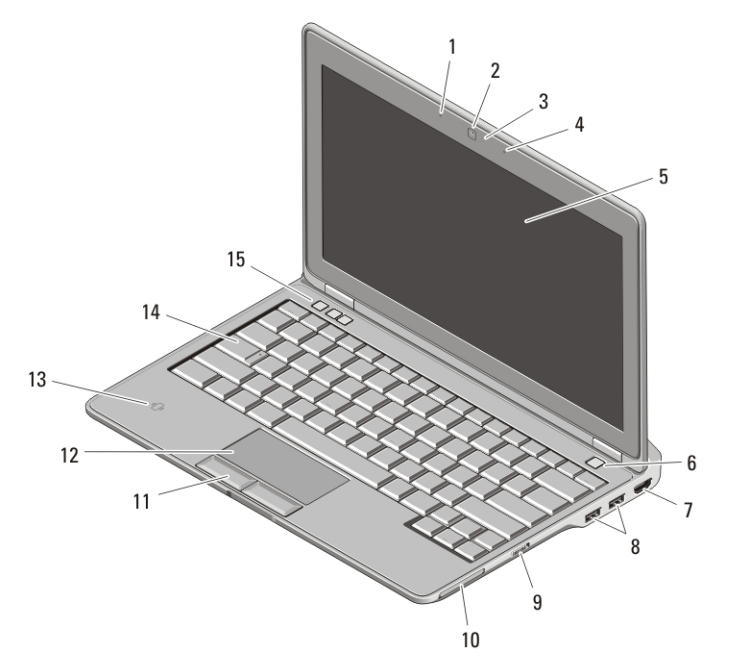

#### Skica 1. Pogled od spredaj

- 1. Mikrofon
- 2. Kamera (dodatna možnost)
- 3. Lučka stanja kamere (dodatna možnost)
- 4. Mikrofon (dodatna možnost)
- 5. Zaslon
- 6. Gumb za vklop
- 7. Priključek HDMI
- 8. Priključka USB 2.0 (2)
- 9. Stikalo za brezžično povezavo

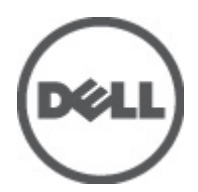

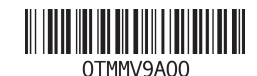

Regulativni model Regulatory Model: P15S 2011 – 03 10. Reža za ExpressCard

- 14. Tipkovnica
- 11. Gumba sledilne ploščice (2)
- 12. Sledilna ploščica
- 13. Bralnik brezkontaktnih pametnih kartic
- 15. Gumbi za nastavitev glasnosti (3)

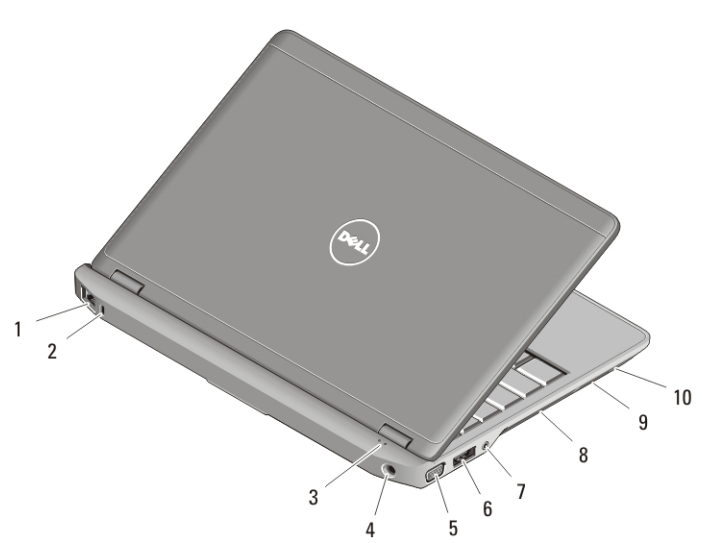

#### Skica 2. Pogled od zadaj

- 1. Priključek za omrežje
- 2. Reža za varnostni kabel
- 3. Lučke stanja za napravo
- 4. Priključek za napajanje
- 5. Priključek VGA
- 6. Priključek eSATA/USB 2.0
- 7. Priključek za zvok
- 8. Odprtine za hlajenje
- 9. Bralnik pomnilniških kartic Secure Digital (SD)
- 10. Bralnik pametnih kartic

 $\bigwedge$ Opozorilo: Prezra**č**evalnih rež ne prekrivajte in vanje ne potiskajte predmetov; poskrbite, da se reže ne zamašijo zaradi prahu. Vklopljenega ra**č**unalnika Dell ne shranjujte v okolju z majhnim pretokom zraka, na primer v zaprti aktovki, saj lahko pride do poškodb ra**č**unalnika ali do požara. Ra**č**unalnik vklju**č**i ventilatorje, ko se segreje. Ventilator povzro**č**a zvok, ki je normalen in ne pomeni napak na ventilatorju ali ra**č**unalniku.

#### Hitra nastavitev

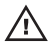

Opozorilo: Preden se lotite naslednjih postopkov, preberite varnostna navodila, ki so priložena vašemu ra**č**unalniku. Za dodatne informacije o varnem delu obiš**č**ite www.dell.com/regulatory\_compliance.

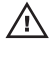

Opozorilo: Napajalnik lahko priklju**č**ite na vse elektri**č**ne vti**č**nice po svetu. Vendar se lahko priklju**č**ki za napajanje in razdelilniki razlikujejo med državami. Uporaba nezdružljivega kabla ali nepravilna priklju**č**itev kabla v stensko vti**č**nico ali podaljšek lahko povzro**č**ijo požar ali poškoduje opremo.

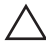

POZOR: Pri odklapljanju kabla napajalnika iz ra**č**unalnika primite za priklju**č**ek in ne za kabel, ter potegnite trdno in previdno, da prepre**č**ite poškodbe kabla. Pri ovijanju napajalnega kabla pazite na kot priklju**č**ka na napajalniku, da s tem ne poškodujete kabla.

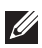

OPOMBA: Nekatere naprave niso vgrajene, če jih niste naročili.

**1.** Povežite napajalnik AC s priključkom AC na računalniku in stensko vtičnico.

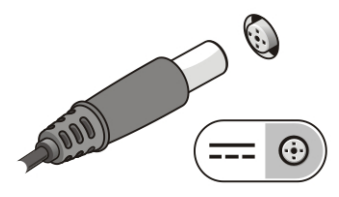

Skica 3. Napajalnik AC

**2.** Priključite omrežni kabel (dodatna možnost).

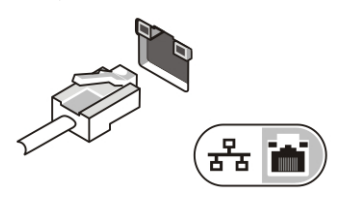

Skica 4. Priklju**č**ek za omrežje

**3.** Priključite naprave USB, kot sta miška ali tipkovnica (izbirno).

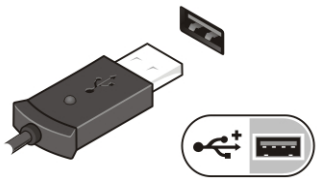

Skica 5. Priklju**č**ek USB

**4.** Dvignite računalniški zaslon in pritisnite gumb za vklop računalnika.

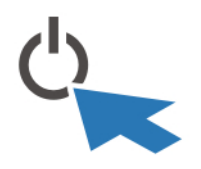

Skica 6. Gumb za vklop

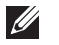

OPOMBA: Priporočamo vam, da pred nameščanjem kakršnihkoli kartic ali priključitvijo računalnika z združitveno napravo ali drugo zunanjo napravo, na primer s tiskalnikom, vsaj enkrat vklopite in izklopite vaš računalnik.

### Tehni**č**ni podatki

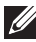

OPOMBA: Ponudba se lahko razlikuje po regijah. Naslednje specifikacije so le tiste, ki morajo biti priložene računalniku zardi skladnosti z zakonom. Za več informacij o konfiguraciji računalnika kliknite Start → Pomo**č** in podpora in izberite možnost za ogled informacij o svojem računalniku.

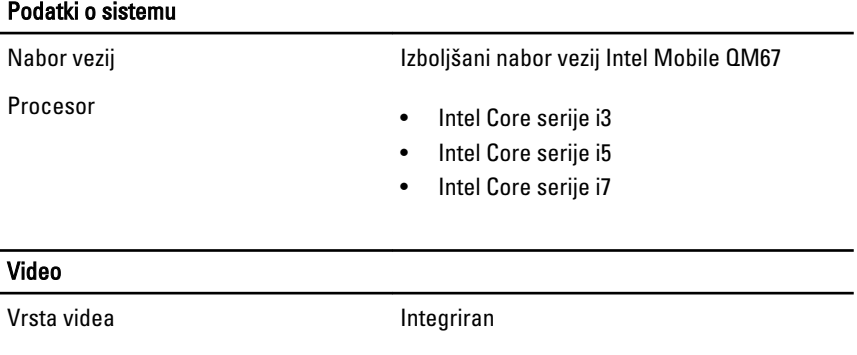

Video krmilnik GT2 Intel HD Graphics 3000

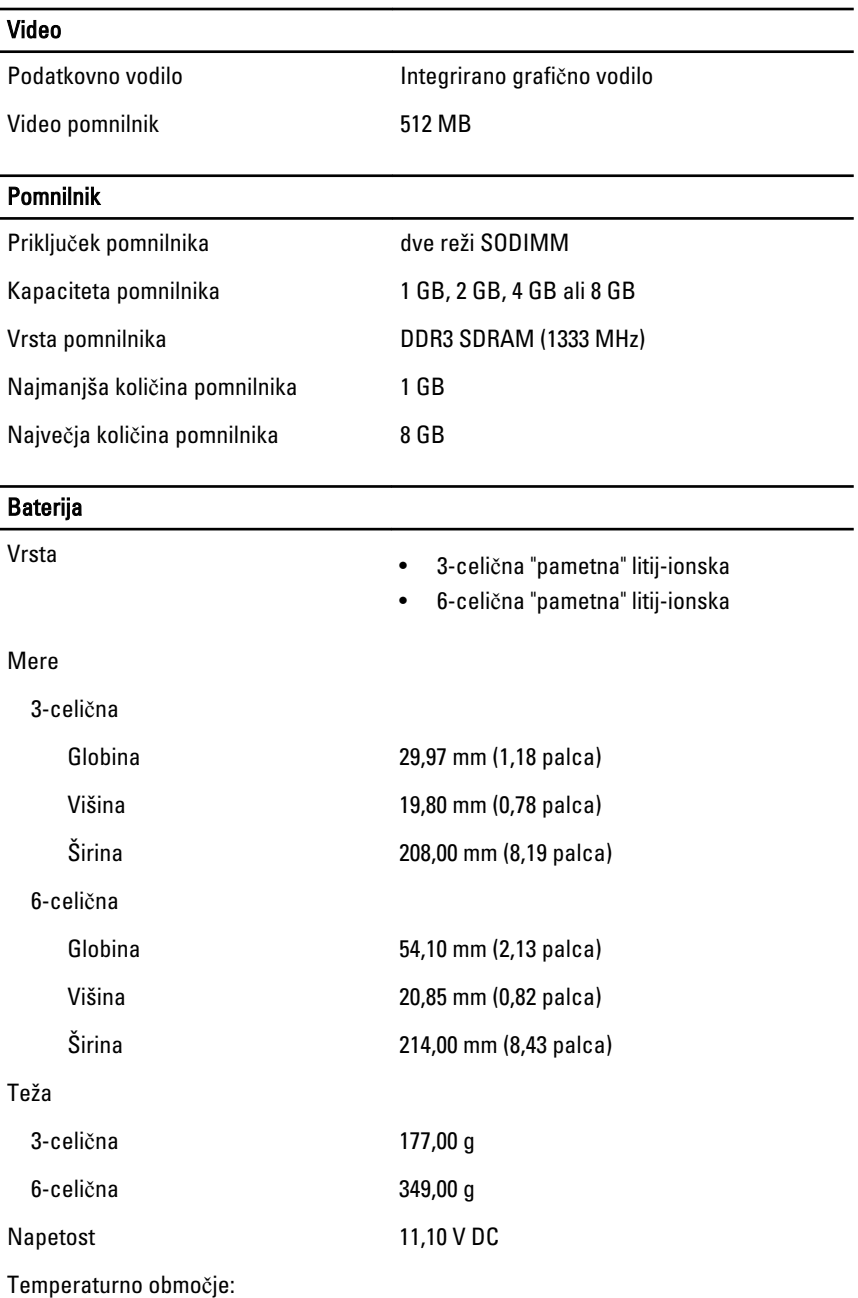

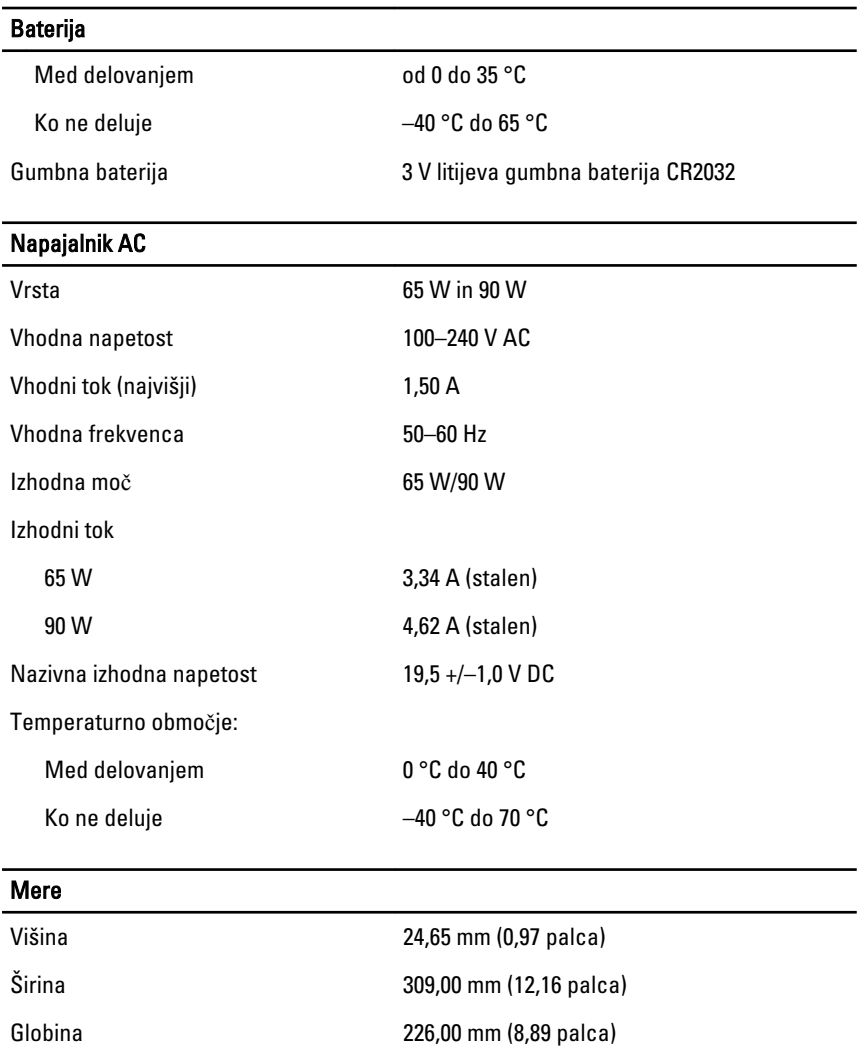

1,43 kg

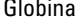

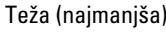

# Okolje

Temperatura:

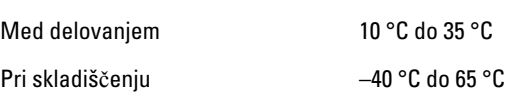

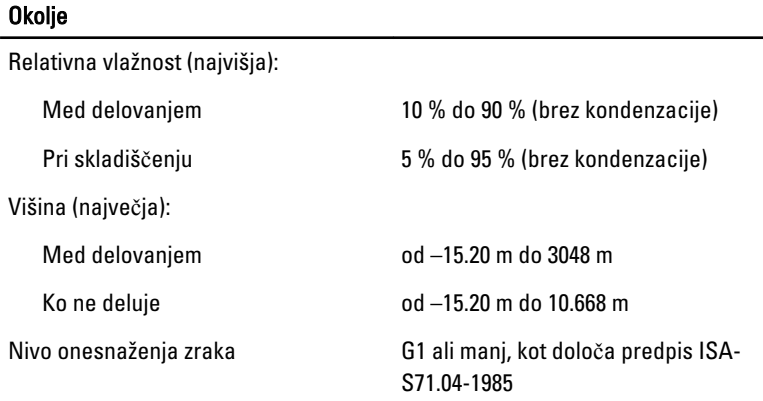

#### Iskanje dodatnih informacij in virov

Oglejte si varnostne dokumente in predpise, ki so priloženi vašemu računalniku, ter stran za skladnost s predpisi **www.dell.com/ regulatory\_complianc**e za več informacij o:

- najboljšem ravnanju glede varnosti,
- predpisanih certifikatih,
- ergonomiki.

Oglejte si **www.dell.com** za več informacij o:

- garanciji,
- pogojih in določilih (samo ZDA).
- Licenčna pogodba končnega uporabnika

#### **Informacije v tem dokumentu se lahko spremenijo brez predhodnega obvestila. © 2011 Dell Inc. Vse pravice pridržane.**

Vsakršno razmnoževanje tega gradiva brez pisnega dovoljenja družbe Dell Inc. je strogo prepovedano.

Blagovne znamke uporabljene v tem dokumentu: Dell™, logotip DELL, Dell Precision™, Precision ON™,ExpressCharge™, Latitude™, Latitude ON™, OptiPlex™, Vostro™, and Wi-Fi Catcher™ do blagovne znamke družbe Dell Inc. Intel®, Pentium®, Xeon®, Core™, Atom™, Centrino® in Celeron® so registrirane blagovne znamke družbe Intel Corporation v ZDA in drugih državah. AMD® je registrirana blagovna znamka in AMD Opteron™, AMD Phenom™, AMD Sempron™, AMD Athlon™, ATI Radeon™ in ATI FirePro™ so blagovne znamke družbe Micro Devices, Inc. Microsoft®, Windows®, MS-DOS®, Windows Vista®, gumb start operacijskega sistema Windows Vista start in Office Outlook® so bodisi blagovne znamke

ali registrirane blagovne znamke družbe Microsoft Corporation v Združenih državah in/ali drugih državah. Blu-ray Disc™ je blagovna znamka v lasti združenja Blu-ray Disc Association (BDA) in z licenco uporabljena za zgoščenke in predvajalnike. Oznaka Bluetooth® je registrirana blagovna znamk v lasti družbe Bluetooth® SIG, Inc. in kakršnakoli uporaba te oznake s strani družbe Dell Inc. je pod licenco. Wi-Fi® je registrirana blagovna znamka združenja Wireless Ethernet Compatibility Alliance, Inc.

Druge blagovne znamke in blagovna imena, ki so uporabljena v tem dokumentu, se nanašajo na subjekte, katerih last so oznake in imena izdelkov. Družba Dell Inc. zavrača kakršenkoli lastniški interes v blagovne znamke in blagovna imena, razen tistih, ki so v njeni lasti.